# Falls: Screening for Future Fall Risk (CMS139)

The following is for educational purposed only and is not intended to be clinical or legal advice. The information provided in the Measure Details section is based on specification published by CMS at <a href="https://ecqi.healthit.gov/ecqm/ec/2023/cms139v11">https://ecqi.healthit.gov/ecqm/ec/2023/cms139v11</a>

## Measure Details

## Description \*

Percentage of patients 65 years of age and older who were screened for future fall risk during the measurement period

## **Initial Population**

Patients aged 65 years and older at the start of the measurement period with a visit during the measurement period

#### Denominator

**Equals Initial Population** 

#### Numerator

Patients who were screened for future fall risk at least once within the measurement period

#### **Denominator Exclusion**

Exclude patients who are in hospice care for any part of the measurement period

#### **Numerator Exclusion**

NA

## Overview

| What is Documented   | When is it Documented            | Where in QMER   |
|----------------------|----------------------------------|-----------------|
| Qualifying Encounter | During Measurement Period (2023) | Coded SOAP Note |
| Fall Risk Screening  | During Measurement Period (2023) | History Module  |

| Exclusions/Exceptions                                                   | Where in QEMR  |
|-------------------------------------------------------------------------|----------------|
| Patients who are in hospice care for any part of the measurement period | History Module |

#### **2022 to 2023 Changes**

N/A

# Set Up

All codification shown is an example for incrementation, for a full list of accepted codes please visit <u>Value Set Authority</u> Center.

# **Qualifying Encounter**

No set up required

### **Building History Items**

Build the history items below:

- 1. Log into **QEMR** > Navigate to **Edit** > **History**
- 2. Highlight desired History Category list on left side bar
- 3. Click New hot button
- 4. Complete the Update History Screen as seen below
- 5. Click Save & Close hot button

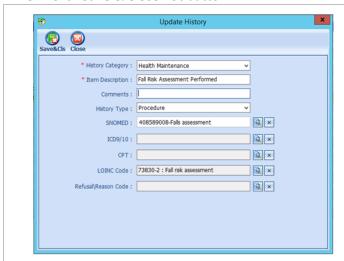

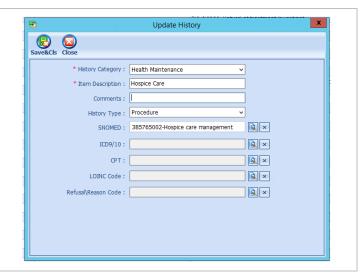

## Workflow

## **Qualifying Encounter**

Following standard office workflow, document patient visit(s) via SOAP notes and code with CPT and diagnosis codes using either DxCPT, SmartDx or Smart CPT modules.

# Document Fall Risk Assessment or Hospice Care

### **Smoking Status**

To document smoking status, follow steps below:

- 1. Navigate to **History** Module > **Health Maintenance** category
  - a. Double-click Fall Risk Assessment Performed OR Hospice Care
  - b. Enter Occur Date

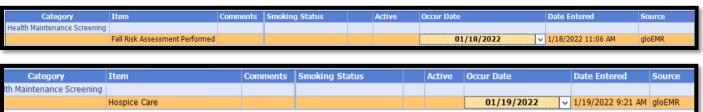

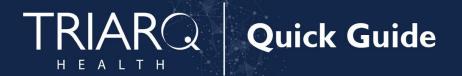

# **Incrementing Details**

### **Occur Dates**

To increment ANY measure using the History Module the Occur Dater MUST be documented using appropriate date based upon Measure Description.

## **Exam Coding**

If exam notes (Past Exams) are not coded with Diagnosis Code and CPT code measures will not increment.

## Measure Specific Codes

The codification shown in this document are examples of qualifying documentation. To see a full list please visit <u>Value</u> Set Authority Center.

## CMS Guidance \*

This eCQM is a patient-based measure.